**PIN ändern** - Bsp. Kanal 1

**Schritt 1** Taste "0" drücken und halten

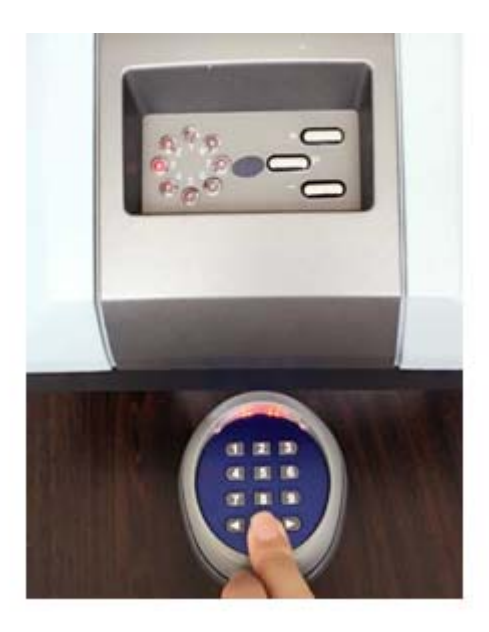

**Schritt 2** Taste "Pfeil links" drücken und dann gemeinsam mit "0" loslassen

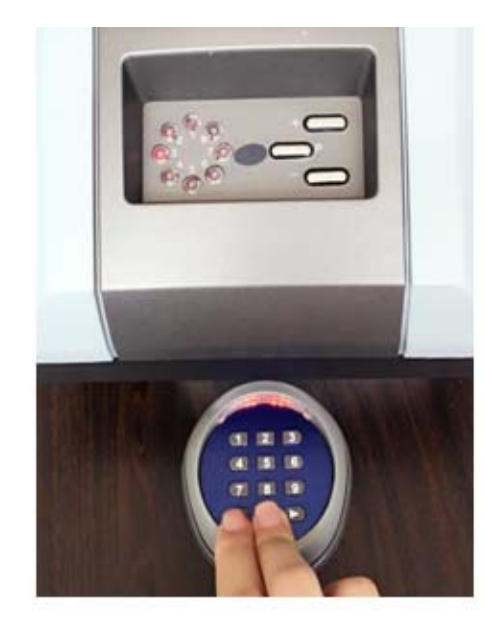

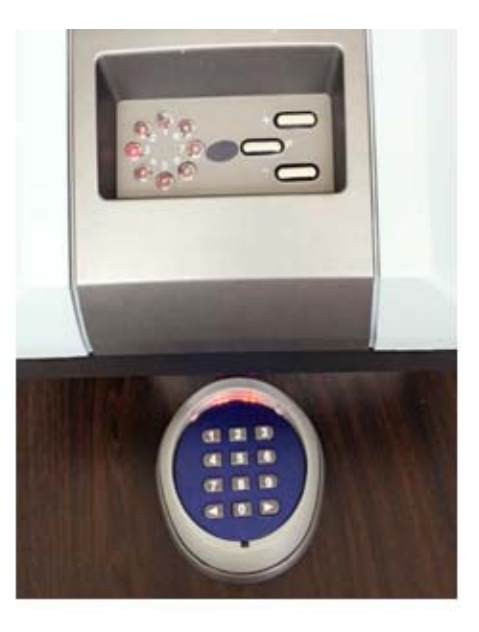

## Schritt 3 Standard-PIN "11" (Werkseinstellung) eingeben und "Pfeil links" drücken

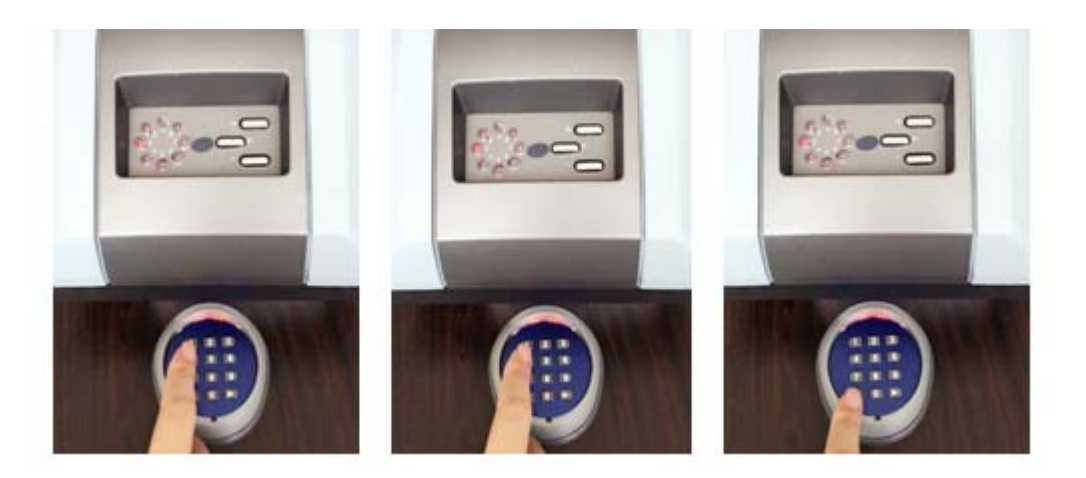

Schritt 4 Neue PIN eingeben, z.B. "123" und "Pfeil links" drücken. (PIN kann bis zu 8 Ziffern umfassen)

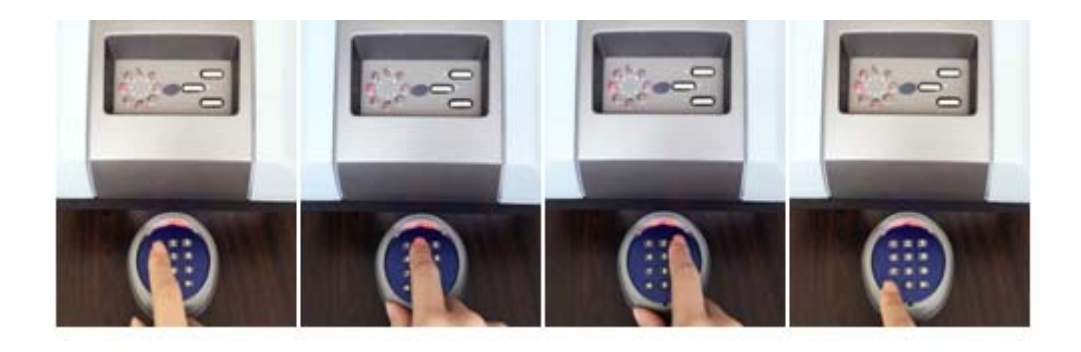

## **Schritt 5** Neue PIN nochmals eingeben und "Pfeil links" drücken.

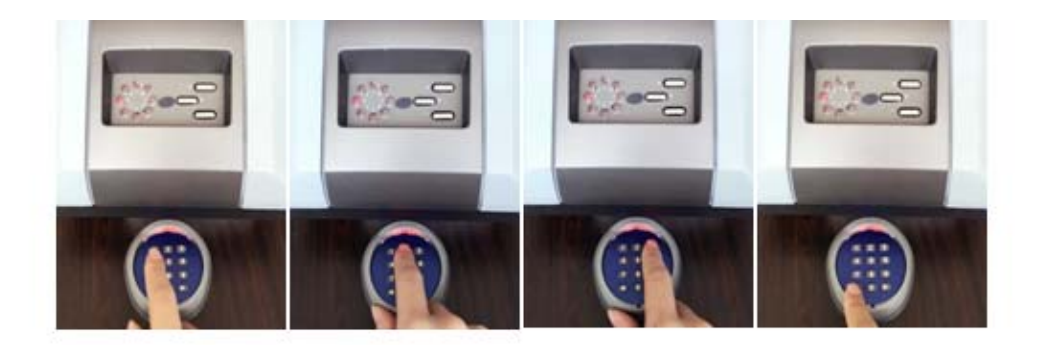

 **Das ändern der PIN ist jetzt abgeschlossen**